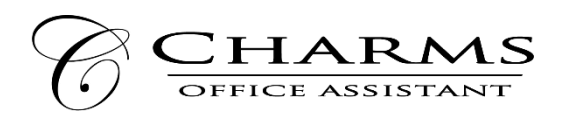

## **Cómo acceder información de padres y estudiantes Charms**

- Ir a [www.charmsoffice.com](http://www.charmsoffice.com/) y haga clic en "Enter / Log In" en la esquina superior derecha.
- Localiza la sección "Parent / Student / Members Login" de la página web.
- Inicia la cuenta de su estudiante con el código de la escuela en la sección "School Code":

## \_\_\_\_\_\_\_\_\_\_\_\_\_\_\_\_\_\_\_\_\_\_\_\_\_\_\_\_\_\_\_\_\_\_\_\_\_\_\_\_\_ HighlandOrch

• Esto le llevará a la página pública principal. Usted será capaz de ver el calendario público para su organización, lista de eventos, folletos y otros archivos.

• Al llegar aquí, se entra el número de identificación de su estudiante en la zona "*Student Area Password*". A continuación, llegara a la pantalla para poder cambiar la clave. También puede crear un nombre de usuario y clave exclusiva para su estudiante y recuperar o restablecer su nombre de usuario y clave.

• Cada vez que entra con su nombre de usuario y clave, aparecerá una pantalla más detallada. Aquí puede ver la información de uniforme de su estudiante, sus asignaciones de música, documentos, información financiera, calendario de eventos, formularios y mucho más.

• Hay dos áreas en las que usted puede ayudar al director a mantener sus registros:

• **Actualizar su información personal** - si el director lo permite, usted puede ayudar a hacer cambios en la página de información para usted y su estudiante (por ejemplo, actualizar su teléfono y dirección de correo electrónico si han cambiado). Esto ayudará al director comunicarse con usted mejor. Haga clic en "*Update Info*".

• **Si la programa de su escuela está configurado para recibir pagos en línea, usted puede hacer pagos de tarjetas de crédito para su cuota, viajes y hacer depósitos a la cuenta de su estudiante** - Haga clic en "*Finances*" - si está activado pagos de tarjeta de crédito, usted verá un botón azul en las cuatro áreas principales de el estado financiero que indica su capacidad de hacer pagos en línea.

• También hay enlaces donde usted puede poner el diario de practica de su estudiante, ver sus calificaciones, y utilizar el estudio de grabación si el director ha permitido estas opciones.

• El calendario muestra eventos, ensayos, y oportunidades de voluntariado.

• Mas que nada, la página de los padres ayuda que usted y el director se pueden comunicar. Asegúrese de mantenerse al día sobre lo que está pasando con su estudiante.

• También puede descargar la aplicación Charms para su teléfono – ir a tienda App Store y busca "Charms Parent/Student Portal". ¡Es una buena manera de mantenerse en contacto siempre!

Su director puede tener más información que quieren compartir con ustedes. Si esto se aplica a usted, siga leyendo.